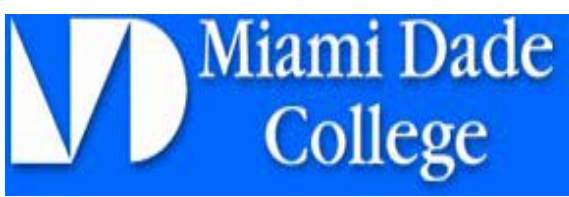

# **APPLICATION PROCEDURES**

**Complete an Admissons Application** 

Apply for admission online or by completing a printed admission application.

### *Online Application*

• Go to [www.mdc.edu.](http://www.mdc.edu/) Click on *Prospective Students*, then click on the *Admissions* link, then *Apply to MDC* and simply follow the instructions.

### *Printed Application*

Paper applications can be obtained in the *CAP OFFICE* or downloaded from

#### [www.mdc.edu.](http://www.mdc.edu/)

- Take or send the completed application with your \$20 fee (check or money order) to the *Admissions Office, Room 3101*. That's where you'll be issued your student number.
- Send your official high school or college transcripts to the *Admissions Office AT THE END OF THE YEAR.*

## Apply for Financial Aid

### **AFTER JANUARY 1, 2012**

Apply online at [www.mdc.edu,](http://www.mdc.edu/) then click on *Prospective Students* and click on the Financial Aid link on the lefthand menu.

- Click on *Apply for Financial Aid*- this link will take you directly to the Free Application for Federal Student Aid (FAFSA) at [www.fafsa.ed.gov.](http://www.fafsa.ed.gov/)
- Remember to submit your Student Aid Report to the *Financial Aid Office, Room 3116.*
- Submit your FAFSA on the Internet. It is faster and cuts down on errors and delays in processing.
- The FAFSA is also required in order to apply for loans and scholarships.
- If you need help filling out the FAFSA see Mrs. Cuevas by appointment only. Please bring your parents' 2009 Income Tax Return.

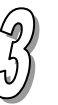

**Satisfy Your Placement Testing** Requirement

### *Students Enrolling in A.A. or A.S. Programs*

- Select MDC as a score recipient when you take the SAT or ACT, or present passing FCAT or ACCUPLACER (CPT) scores
- Take a copy of your SAT or ACT scores to the *Assessment Center, Room 5213.*
- Take the Computerized Placement Test (CPT) at the *Assessment Center, Room 5213*. No appointment is

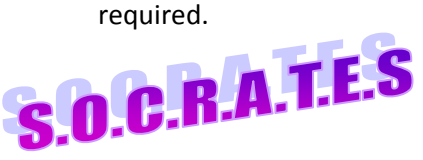

### **Tutoring Services**

**Miami-Dade College Kendall Campus Computer Courtyard, Room 2141 (305)237-0851**

- Can help you prepare for your CPT.
- Services Provided at Miami Dade or from the comfort of you our home.

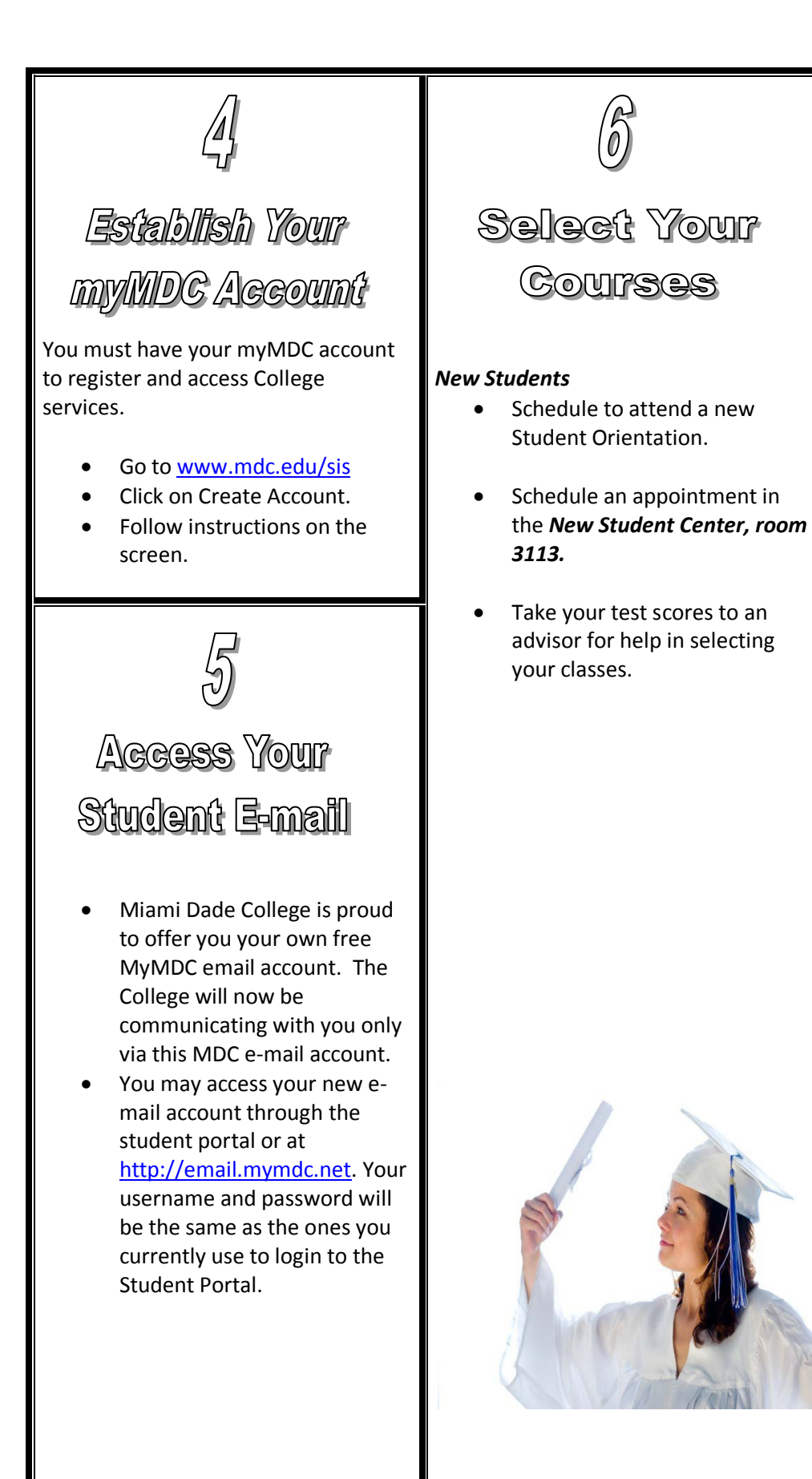

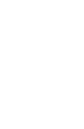

### **Select Your Classes/Register** Online

Create your class schedule with course reference numbers in one of the following ways:

- Look up open classes online at [www.mdc.edu,](http://www.mdc.edu/) then click on *Current Students*, Log into my MDC and *Register for Classes*.
- Register online at [www.mdc.edu,](http://www.mdc.edu/) and then click on *Current Students*, log into my MDC and *Register for Classes*.

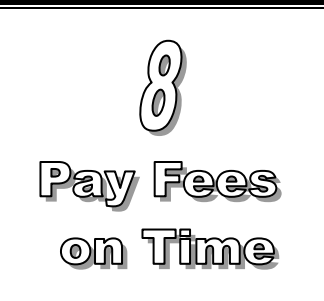

- Pay fees by the deadline indicated on your class schedule.
- Retain your paid schedule for your records.